## IBM Integration Designer **Version 8.5.6**

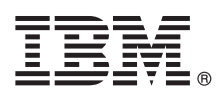

# **Snabbstartguide**

*Komma igång med att installera och konfigurera IBM Integration Designer 8.5.6*

**Översatta versioner:** Om du vill ha Snabbstartguiden på ett andra språk skriver du ut pdf-filen för önskat språk från DVD-skivan med Snabbstartguider.

## **Produktöversikt**

IBM® Integration Designer är en komplett arbetsmiljö för att skapa heltäckande integration i din SOA (Service-Oriented Architecture). Integration Designer, som bygger på Eclipse, är ett verktyg för att bygga SOA-baserade lösningar för affärsprocesshantering och integration för alla IBM Business Process Manager (BPM) och IBM WebSphere Adapters. Integration Designer förenklar integration med innehållsrika funktioner som påskyndar antagandet av SOA genom att rendera befintliga ITresurser som tjänstekomponenter, vilket främjar återanvändning och effektivitet.

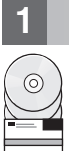

### **1 Steg 1: Hämta programvara och dokumentation**

Om du hämtat produkten från IBM Passport Advantage följer du anvisningarna i hämtningsdokumentet:

- v [För Linux](http://www.ibm.com/support/docview.wss?uid=swg24038630) [\(http://www.ibm.com/support/docview.wss?uid=swg24038630\)](http://www.ibm.com/support/docview.wss?uid=swg24038630)
- v [För Windows](http://www.ibm.com/support/docview.wss?uid=swg24038629) [\(http://www.ibm.com/support/docview.wss?uid=swg24038629\)](http://www.ibm.com/support/docview.wss?uid=swg24038629)

Produkterbjudandet innehåller följande komponenter:

- v DVD-skiva med Snabbstartguide
- IBM Integration Designer 8.5.6
- IBM Integration Designer 8.5.6-testmiliö (valfritt)
- IBM CICS Transaction Gateway 9.0 (valfritt)

Produkten är konfigurerad att ansluta till hjälpavsnitt, inklusive installationsanvisningar, från IBMs dokumentationsplatser. Du kan komma åt hjälpinnehållet från produktens Hjälpmeny. Du kan också hitta information om Integration Designer i dokumentationen till [IBM Integration Designer 8.5.6](http://www.ibm.com/support/knowledgecenter/SSTLXK_8.5.6/) [\(http://www.ibm.com/support/knowledgecenter/SSTLXK\\_8.5.6/\)](http://www.ibm.com/support/knowledgecenter/SSTLXK_8.5.6/).

Mer information finns i [Integration Designer-biblioteket](http://www.ibm.com/software/integration/integration-designer/library/documentation) [\(http://www.ibm.com/software/integration/integration-designer/](http://www.ibm.com/software/integration/integration-designer/library/documentation) [library/documentation\)](http://www.ibm.com/software/integration/integration-designer/library/documentation).

### **2 Steg 2: Utvärdera maskinvaru- och systemkonfiguration**

Information om att planera för IBM Integration Designer finns i dokumentationsavsnittet [Planning to install IBM Integra](http://www.ibm.com/support/knowledgecenter/SSTLXK_8.5.6/com.ibm.wbpm.wid.imuc.doc/topics/cplan_install.html)[tion Designer](http://www.ibm.com/support/knowledgecenter/SSTLXK_8.5.6/com.ibm.wbpm.wid.imuc.doc/topics/cplan_install.html) [\(http://www.ibm.com/support/knowledgecenter/SSTLXK\\_8.5.6/com.ibm.wbpm.wid.imuc.doc/topics/](http://www.ibm.com/support/knowledgecenter/SSTLXK_8.5.6/com.ibm.wbpm.wid.imuc.doc/topics/cplan_install.html) [cplan\\_install.html\)](http://www.ibm.com/support/knowledgecenter/SSTLXK_8.5.6/com.ibm.wbpm.wid.imuc.doc/topics/cplan_install.html).

Information om systemkrav finns i [detailed system requirements](http://www.ibm.com/software/reports/compatibility/clarity/softwareReqsForProduct.html) for the IBM Integration Designer product [\(http://](http://www.ibm.com/software/reports/compatibility/clarity/softwareReqsForProduct.html) [www.ibm.com/software/reports/compatibility/clarity/softwareReqsForProduct.html\)](http://www.ibm.com/software/reports/compatibility/clarity/softwareReqsForProduct.html).

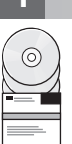

### **3 Steg 3: Installera IBM Integration Designer**

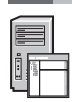

- Så här installerar du Integration Designer:
- 1. Skaffa de komprimerade filerna från DVD-skivorna eller från nedladdade avbildningar och extrahera sedan alla filer
- från de komprimerade filerna på samma plats på din hårddisk. Du kanske blir tillfrågad om du vill skriva över kataloger.
- 2. Starta Integration Designer-installationsprogrammet:
	- v I Microsoft Windows kör du launchpad64.exe från rotkatalogen.
	- v Linux: Kör launchpad.sh från rotkatalogen.
- 3. I startguiden väljer den miljö som du ska installera i och klickar på **Next**.
- 4. Följ anvisningarna i installationsguiden.

#### **Viktigt:**

- v Om IBM Installation Manager inte hittas på datorn installeras det innan Integration Designer-installationsprocessen börjar.
- v Om du avslutar Installation Manager innan installationen av Integration Designer slutförts, startar du om Installation Manager från startguiden. Om du startar Installation Manager direkt är programmet inte förkonfigurerat med den nödvändiga informationen om installationsbehållare.

Information om Installation Manager och Integration Designer-installationsalternativ, inklusive installation av valfri programvara, finns i avsnittet [Installing, upgrading, and uninstalling IBM Integration Designer](http://www.ibm.com/support/knowledgecenter/SSTLXK_8.5.6/com.ibm.wbpm.wid.imuc.doc/topics/c_inintro.html) [\(http://www.ibm.com/](http://www.ibm.com/support/knowledgecenter/SSTLXK_8.5.6/com.ibm.wbpm.wid.imuc.doc/topics/c_inintro.html) [support/knowledgecenter/SSTLXK\\_8.5.6/com.ibm.wbpm.wid.imuc.doc/topics/c\\_inintro.html\)](http://www.ibm.com/support/knowledgecenter/SSTLXK_8.5.6/com.ibm.wbpm.wid.imuc.doc/topics/c_inintro.html) i [IBM dokumentationen](http://www.ibm.com/support/knowledgecenter/SSTLXK_8.5.6/) [till Integration Designer 8.5.6](http://www.ibm.com/support/knowledgecenter/SSTLXK_8.5.6/) [\(http://www.ibm.com/support/knowledgecenter/SSTLXK\\_8.5.6/\)](http://www.ibm.com/support/knowledgecenter/SSTLXK_8.5.6/).

När installationen av Integration Designer är klar kan du komma åt användarhjälpen från hjälpmenyn eller knappen Hjälp.

#### **Mer information**

- **?** Följande länkar leder till ytterligare resurser:
	- v [IBM Integration Designer-information](http://www.ibm.com/software/integration/designer/) [\(http://www.ibm.com/software/integration/designer/\)](http://www.ibm.com/software/integration/designer/)
	- v [IBM developerWorks Business Process Management zone](http://www.ibm.com/developerworks/bpm/) [\(http://www.ibm.com/developerworks/bpm/\)](http://www.ibm.com/developerworks/bpm/)
	- v [Supportinformation](http://www.ibm.com/support/entry/portal/Overview/Software/WebSphere/IBM_Integration_Designer) [\(http://www.ibm.com/support/entry/portal/Overview/Software/WebSphere/](http://www.ibm.com/support/entry/portal/Overview/Software/WebSphere/IBM_Integration_Designer) IBM Integration Designer)

IBM Integration Designer 8.5.6 Licensed Materials - Property of IBM. © Copyright IBM Corp. 2000, 2015. U.S. Government Users Restricted Rights - Use, duplication or disclosure restricted by GSA ADP Schedule Contract with IBM **Corp.** 

IBM, IBM-logotypen, ibm.com, CICS, developerWorks, Passport Advantage och WebSphere är varumärken eller registrerade varumärken som tillhör International Business Machines Corp. och är registrerade i många jurisdiktioner världen över.

Linux är ett registrerat varumärke som tillhör Linus Torvalds i USA och/eller andra länder. Microsoft och Windows är registrerade varumärken som tillhör Microsoft Corporation i USA och/eller andra länder. Andra namn på för produkter eller tiänster kan vara varumärken eller näringskännetecken som tillhör andra. En aktuell förteckning över IBMs varumärken är tillgänglig på webben på adressen ["Copyright and trademark information"](http://www.ibm.com/legal/copytrade.shtml) (www.ibm.com/l [copytrade.shtml\)](http://www.ibm.com/legal/copytrade.shtml).

PN: CF4AHML

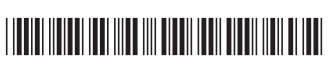